## **Creating DHTrace links**

There are two types of links supported by DataHub: DHLinks and DHTrace links. You can choose to copy data with DHLinks, with DHTrace links, or without any links.

To create a DHTrace link

- From the **Operations** drop-down list, select the **Create DHTrace** option.
  Drag a node, e.g., a DOORS or CSV Data Source, to the MagicDraw Containment tree.
- 3. The Create DHTrace Summary dialog box opens to confirm the DHTrace link has been created.

| Create DHTrace Summary |                                                              |                  |  |  |  |  |  |
|------------------------|--------------------------------------------------------------|------------------|--|--|--|--|--|
| Create DHTra           | ce process completed.                                        |                  |  |  |  |  |  |
|                        |                                                              | Close << Details |  |  |  |  |  |
| Details:               |                                                              |                  |  |  |  |  |  |
| Success                |                                                              |                  |  |  |  |  |  |
| Untitled 1 [MagicD     | Requirements Management [IBM Rational DOORS Next Generation] | Status           |  |  |  |  |  |
| Model                  | Cross Organizational BTO Initiatives134567                   | Traced           |  |  |  |  |  |
|                        |                                                              |                  |  |  |  |  |  |
|                        |                                                              |                  |  |  |  |  |  |

## The DHTrace links appear on the DH Links panel.

| යිස් DH Links          |                       |                                     |        |  |  |
|------------------------|-----------------------|-------------------------------------|--------|--|--|
| DH Links               |                       |                                     |        |  |  |
|                        |                       |                                     |        |  |  |
| Untitled 1 [MagicDraw] | Direction             | DOORS Database [IBM Rational DOORS] | Status |  |  |
| Model                  | $\longleftrightarrow$ | 2.2 New Node Edited abcd            | Traced |  |  |
| Model                  | $\longleftrightarrow$ | 2 System Overview edited edit       | Traced |  |  |
|                        |                       |                                     |        |  |  |
|                        |                       |                                     |        |  |  |
|                        |                       |                                     |        |  |  |
|                        |                       |                                     |        |  |  |
|                        |                       |                                     |        |  |  |
|                        |                       |                                     |        |  |  |
| Ready ** G             |                       |                                     |        |  |  |

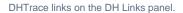

Note that contain DHTrace links are indicated with small half-green squares. In the following figure, the DHTrace links are created between CSV Data

-Source nodes and MagicDraw elements. The links are indicated with small half-green squares in Cameo DataHub Explorer and the MagicDraw

## Retated inagent tree.

Copy Data with Sync

| Cameo DataHub Explorer                                       |     |  |  |  |
|--------------------------------------------------------------|-----|--|--|--|
| Cameo DataHub Explorer                                       |     |  |  |  |
| 🎒 🔍 🕞 📚                                                      |     |  |  |  |
| Operation: Create DHTrace                                    |     |  |  |  |
|                                                              |     |  |  |  |
| ⊡DH Cameo DataHub                                            |     |  |  |  |
| 🛱 🛃 RequirementTestcases.csv                                 |     |  |  |  |
| aaa                                                          |     |  |  |  |
| dfs                                                          |     |  |  |  |
| Adding Local Projects to Teamwork                            |     |  |  |  |
| Automatically Reassigning Projects to system Category        |     |  |  |  |
| Category Types                                               |     |  |  |  |
| Creating New Teamwork Projects  Exporting Module to Teamwork |     |  |  |  |
| Removing Category by Multiple Users at the Same TIME         |     |  |  |  |
| E Containment 참 Diagrams 물 Structure                         |     |  |  |  |
| Containment @                                                | ₽ × |  |  |  |
| ≓ <u>√</u> Q ©≩                                              | Ф   |  |  |  |
| E Codel                                                      | ^   |  |  |  |
|                                                              |     |  |  |  |
| Profile Application[Model - SysML]                           |     |  |  |  |
| E DataHub_Data_Untitled1                                     |     |  |  |  |
| ⊡ DH_Driver                                                  |     |  |  |  |
| E B DH_Entity                                                |     |  |  |  |
| DH_MappingAttribute                                          |     |  |  |  |

CSV Data Source nodes with DHTrace links to MagicDraw elements are indicated with small half-green squares in Cameo DataHub Explorer and the

MagicDraw Containment tree.